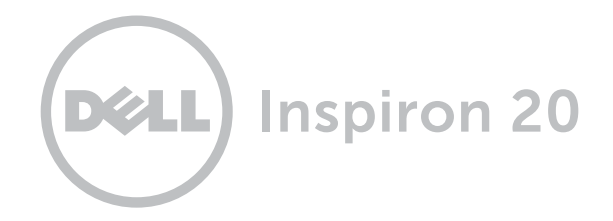

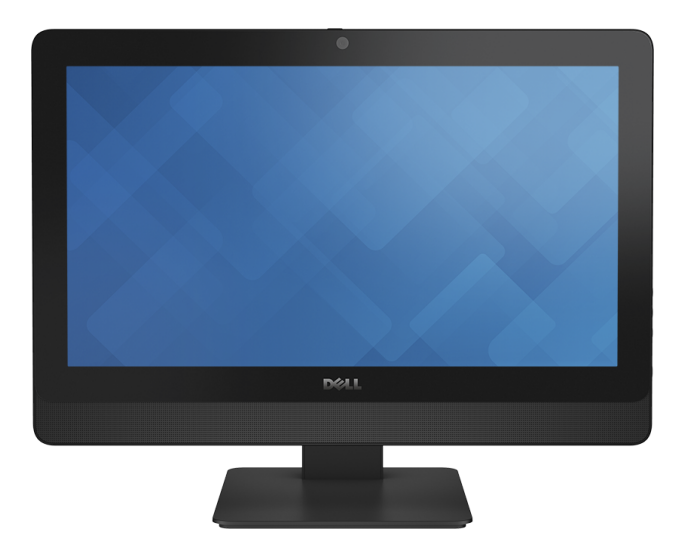

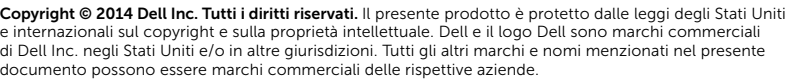

2014 ‑ 03 Rev. A00 Modello normativo: W09B | Tipo: W09B001 Modello computer: Inspiron 20 modello 3048

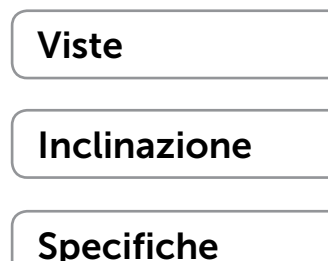

N.B.: a seconda della configurazione ordinata, le immagini in questo documento potrebbero differire da quelle visualizzate sul computer.

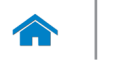

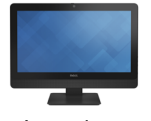

<span id="page-1-0"></span>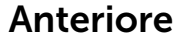

[Anteriore](#page-1-0)

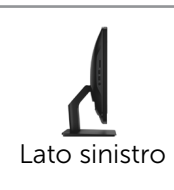

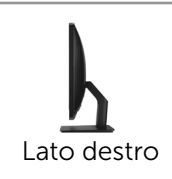

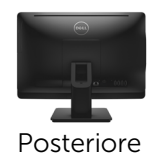

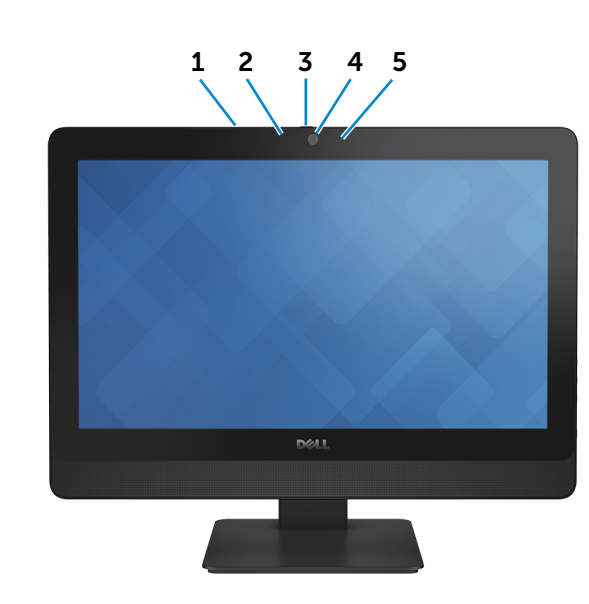

- 1 Microfono (solo per computer touchscreen) Fornisce un ingresso audio digitale ad alta qualità per registrazioni audio, chiamate voce e altro.
- 2 Microfono (solo per computer non touchscreen)

Fornisce un ingresso audio digitale ad alta qualità per registrazioni audio, chiamate voce e altro.

3 Dispositivo di chiusura della fotocamera

Copre la lente della fotocamera del computer. Far scorrere il dispositivo di chiusura verso il lato destro del computer per coprire la lente della fotocamera.

#### 4 Fotocamera

Consente di effettuare video chat, di scattare foto e registrare video.

#### 5 Indicatore di stato della fotocamera

Si accende quando la fotocamera è in uso.

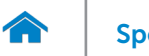

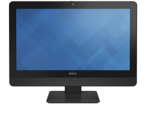

# <span id="page-2-0"></span>Lato sinistro

[Anteriore](#page-1-0)

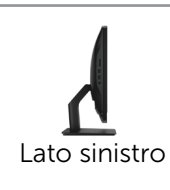

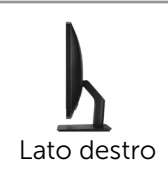

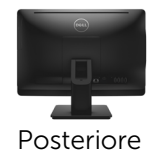

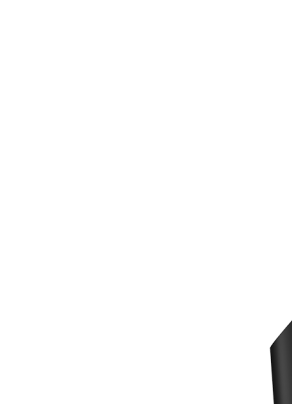

## 1 Lettore di schede flash

Legge da e scrive su schede flash.

## 2 Porte USB 3.0 (2)

Consentono di collegare le periferiche, quali dispositivi di archiviazione, stampanti e così via. Offrono velocità di trasferimento dati fino a 5 Gbps.

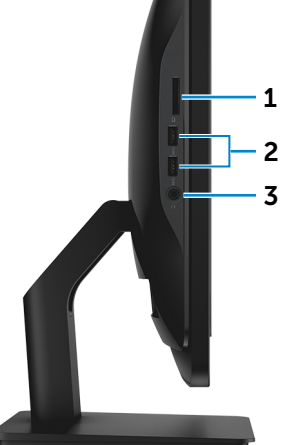

### 3 Porta auricolare

Consente di collegare una cuffia, un microfono o un combo cuffia + microfono (headset).

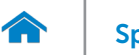

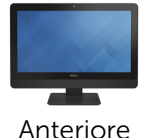

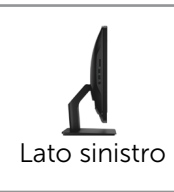

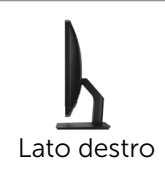

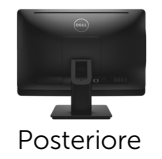

<span id="page-3-0"></span>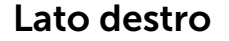

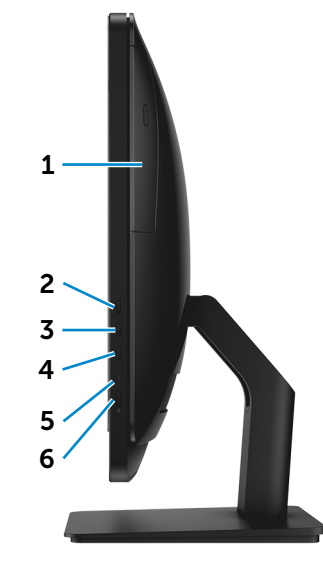

1 Unità ottica

Legge da e scrive su CD e DVD.

2 Pulsante aumento luminosità dello schermo Premere per aumentare la luminosità dello schermo.

### 3 4 3 Pulsante diminuzione luminosità dello schermo

Premere per diminuire la luminosità dello schermo.

#### 4 Pulsante di accensione/spegnimento dello schermo

Tenere premuto per spegnere lo schermo; premere nuovamente per accenderlo.

5 Indicatore di attività del disco rigido

Si accende quando il computer è in fase di lettura o scrittura sul disco rigido.

#### 6 Accensione

Accende o cambia lo stato di alimentazione del computer.

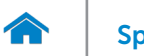

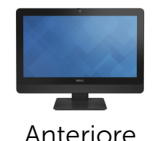

[Lato sinistro](#page-2-0)

[Lato destro](#page-3-0)

[Posteriore](#page-4-0)

## <span id="page-4-0"></span>Posteriore

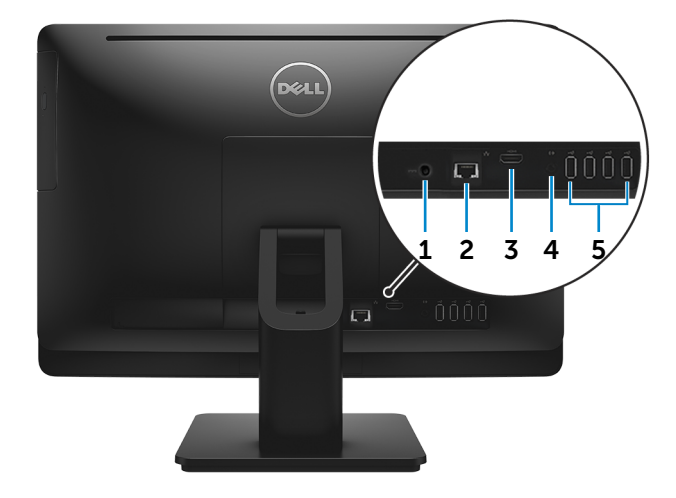

## 1 Porta dell'adattatore di alimentazione

Consente di collegare un adattatore di alimentazione per fornire alimentazione al computer.

### 2 Porta di rete

Consente di connettere un cavo Ethernet (RJ45) da un router o un modem a banda larga per l'accesso alla rete o Internet.

I due indicatori accanto al connettore indicano lo stato della connessione e l'attività di rete.

#### 3 Porta HDMI

Consente di collegare una TV o altri dispositivi abilitato HDMI. Fornisce un'uscita video o audio.

#### 4 Porta uscita audio

Consente di collegare dispositivi di uscita audio quali altoparlanti, amplificatori ecc.

## 5 Porte USB 2.0 (4)

Consentono di collegare le periferiche, quali dispositivi di archiviazione, stampanti e così via. Forniscono velocità di trasferimento dati fino a 480 Mbps.

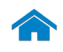

<span id="page-5-0"></span>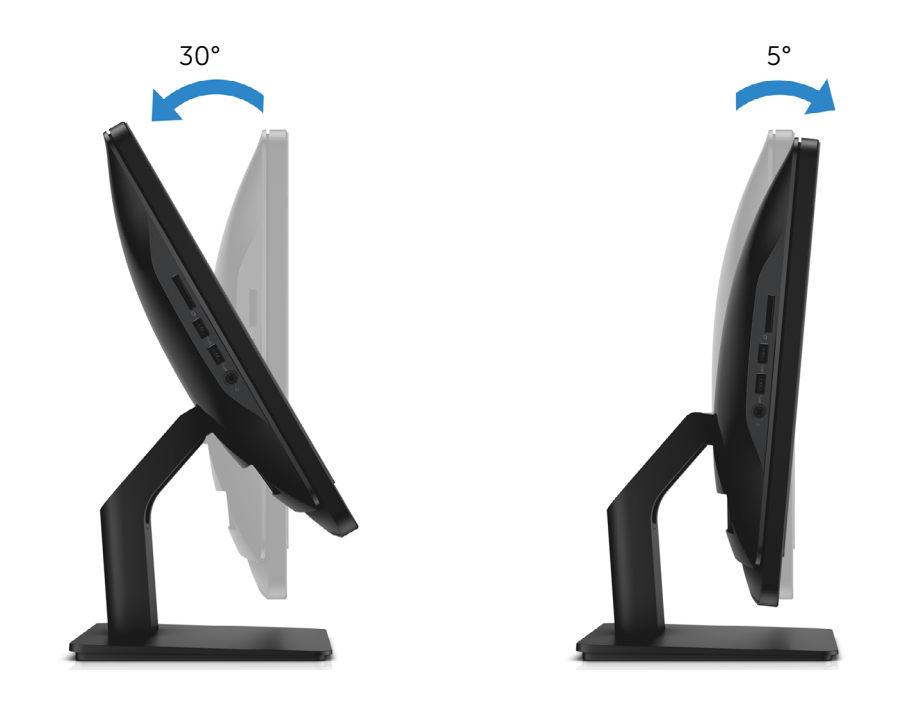

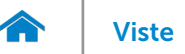

# [Viste](#page-1-0) Viste Specifiche

# <span id="page-6-0"></span>Dimensioni e peso

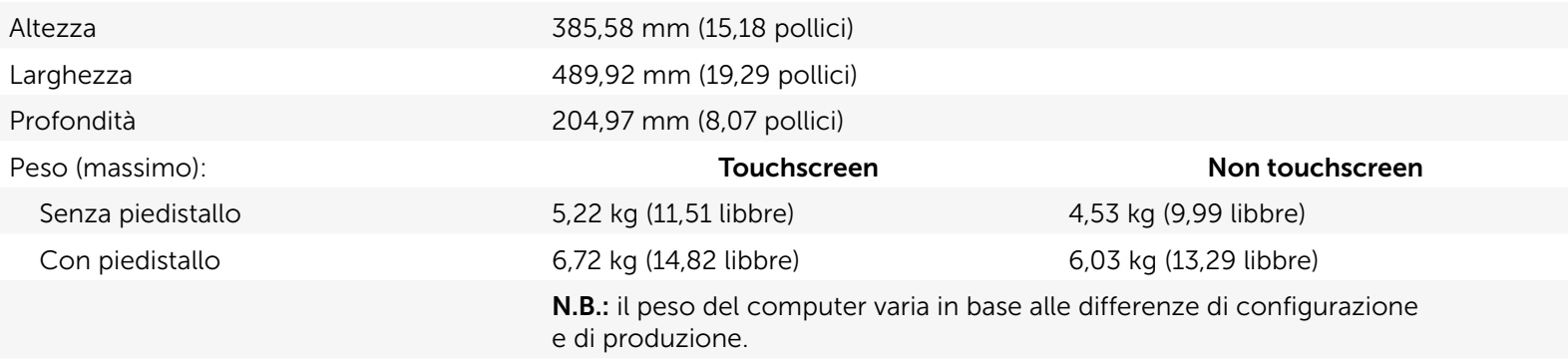

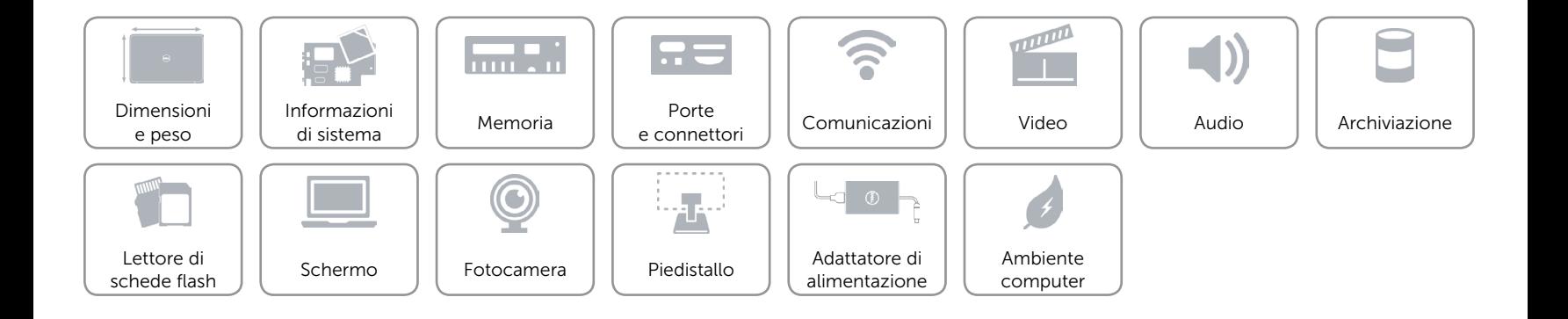

# <span id="page-7-0"></span>Informazioni di sistema

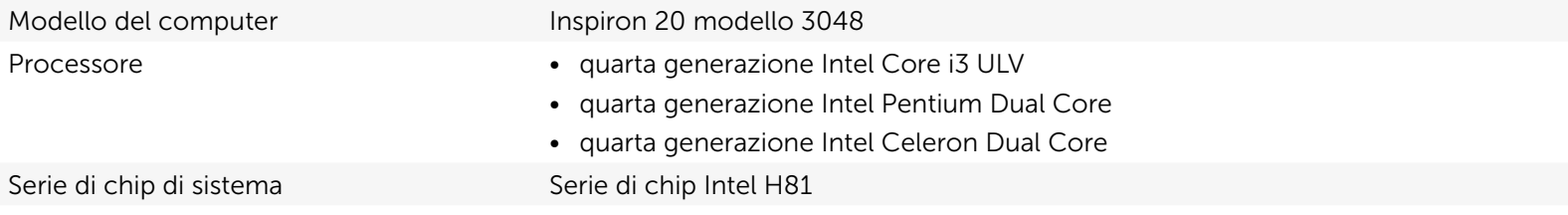

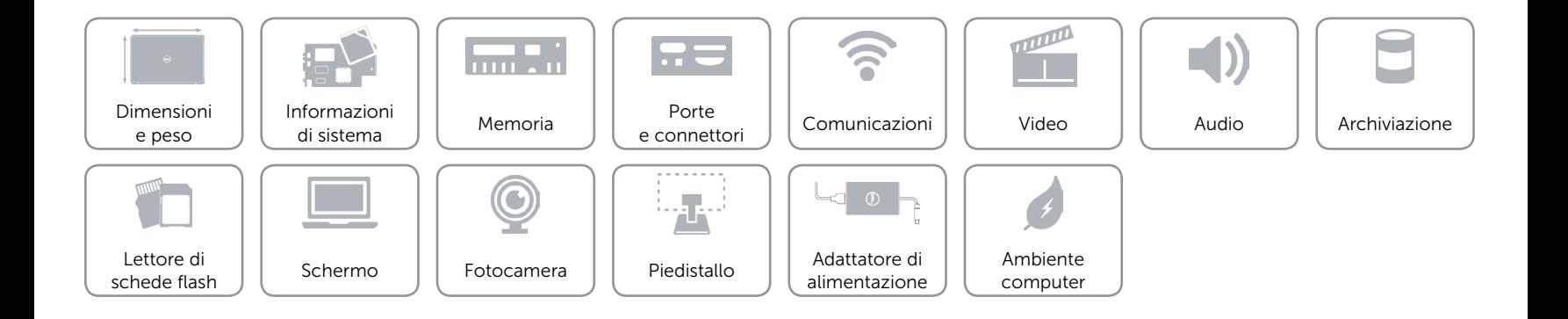

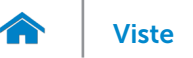

## <span id="page-8-0"></span>Memoria

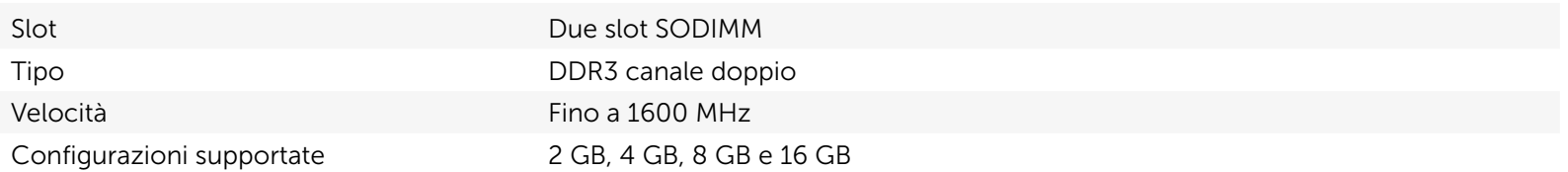

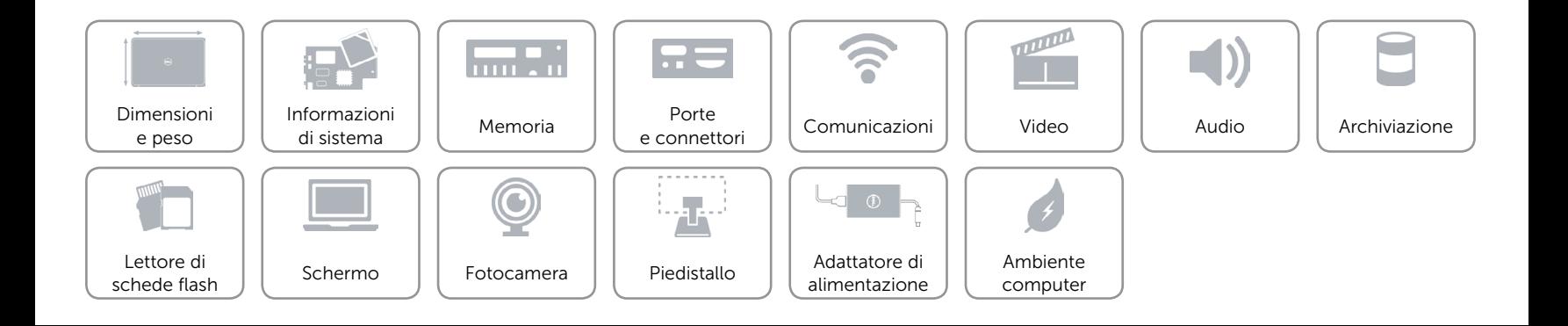

## <span id="page-9-0"></span>Porte e connettori

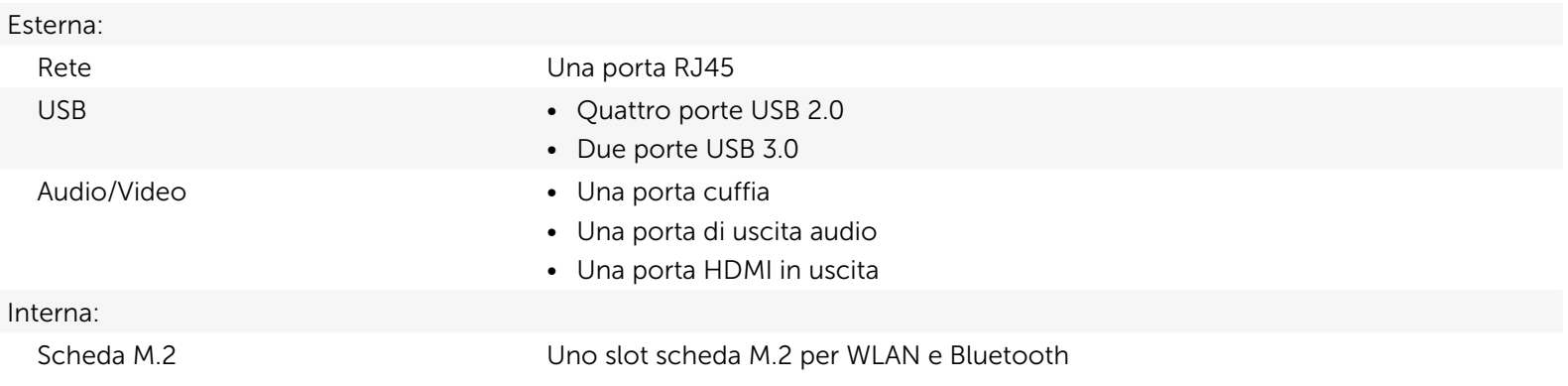

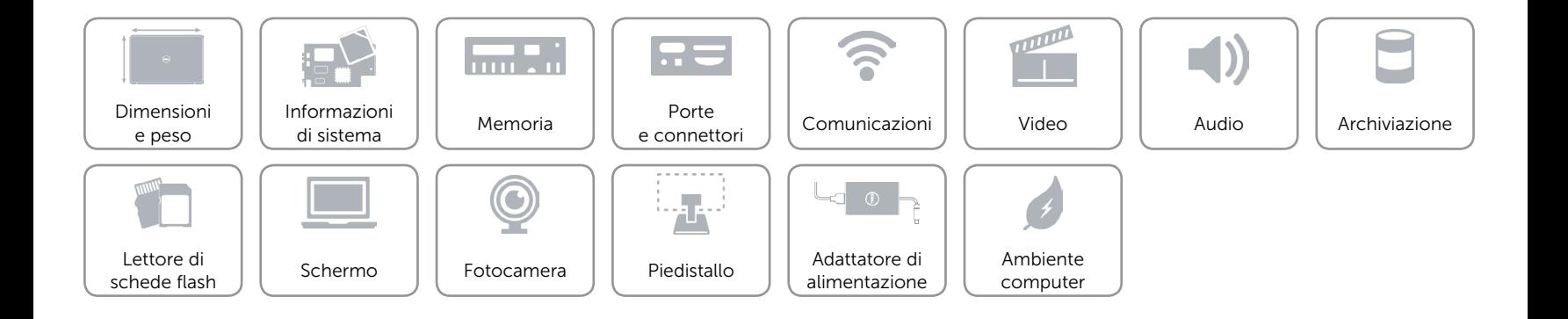

# <span id="page-10-0"></span>Comunicazioni

Ethernet Controller Ethernet 10/100/1000 Mbps integrato su scheda di sistema

- Senza fili • Wi-Fi 802.11 n
	- • Wi-Fi 802.11 ac
	- Bluetooth 4.0

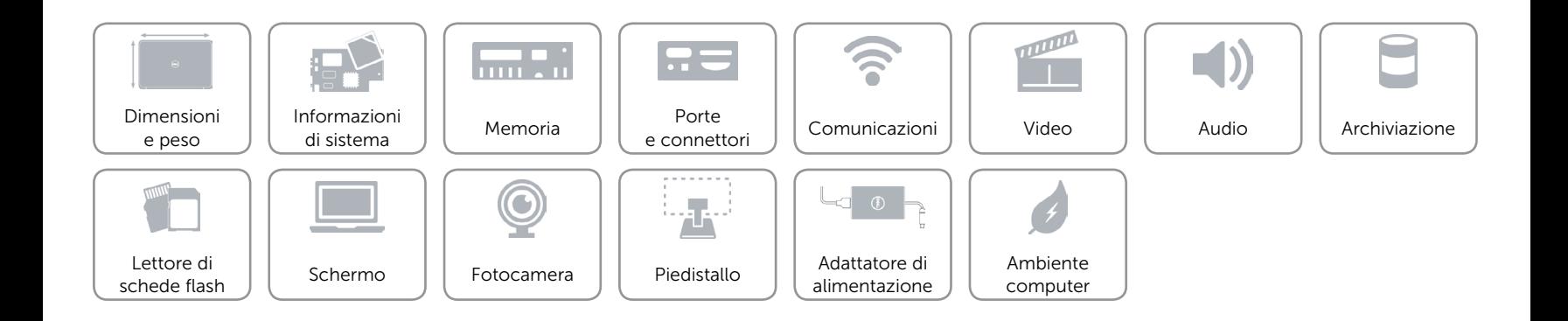

<span id="page-11-0"></span>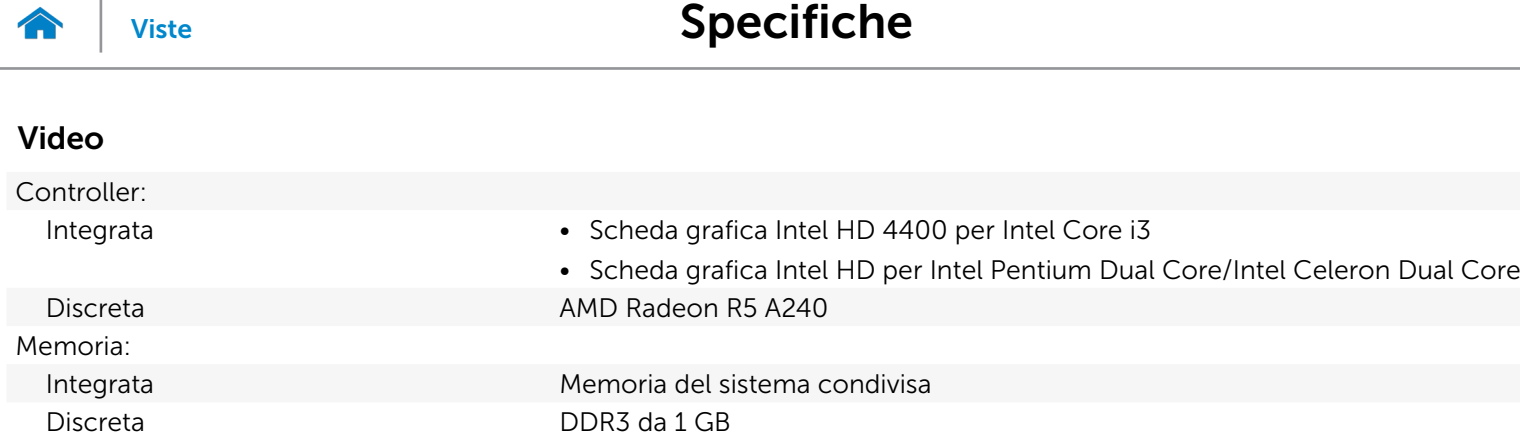

 $\overline{\phantom{a}}$ 

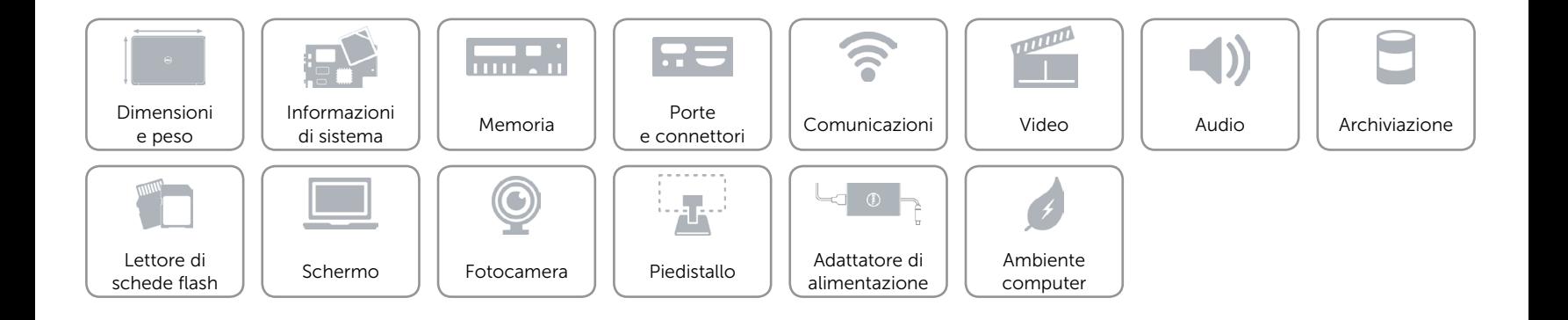

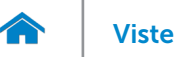

## <span id="page-12-0"></span>Audio

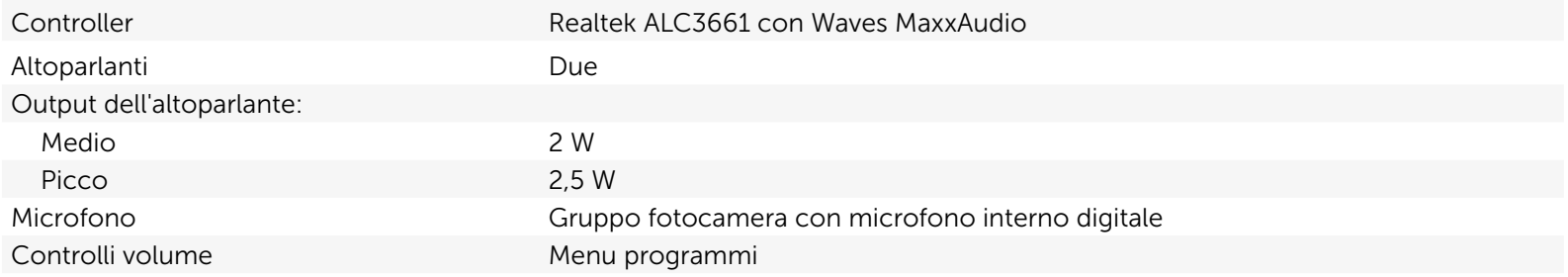

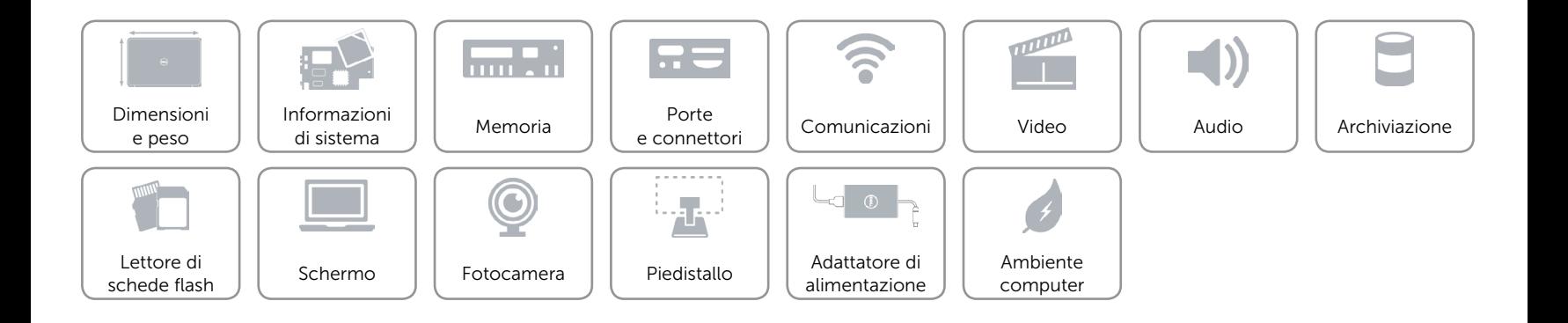

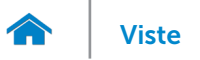

## <span id="page-13-0"></span>Archiviazione

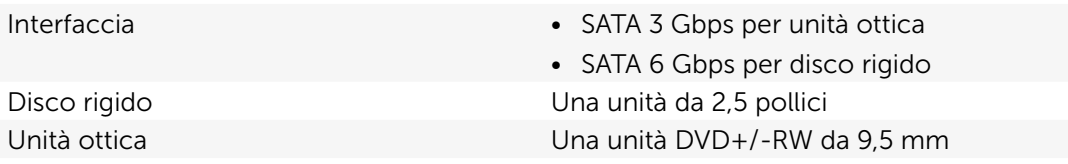

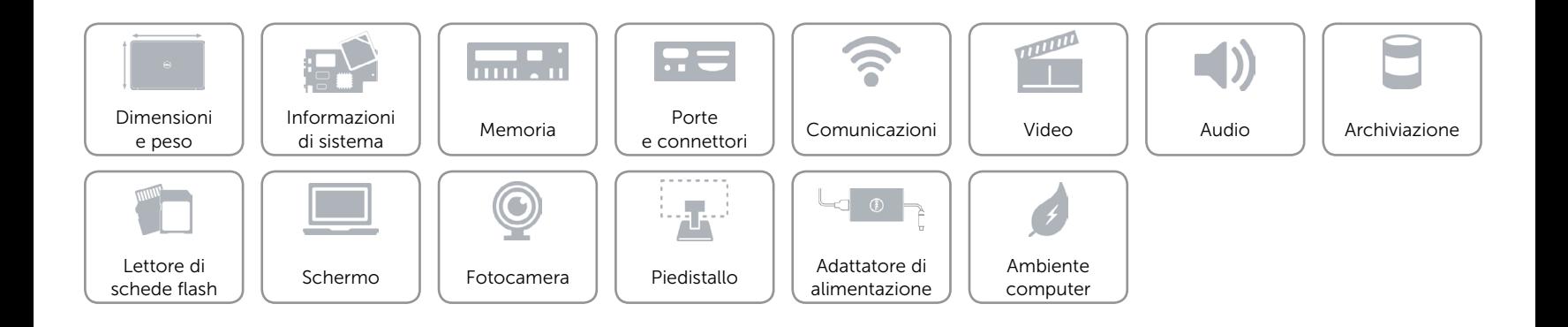

# <span id="page-14-0"></span>Lettore di schede flash

Schede supportate • Scheda SD

Tipo Uno slot 4 in 1

- 
- MultiMediaCard (MMC)
- Scheda SD Extended Capacity (SDHC)
- Scheda SDHC (SD High-Capacity)

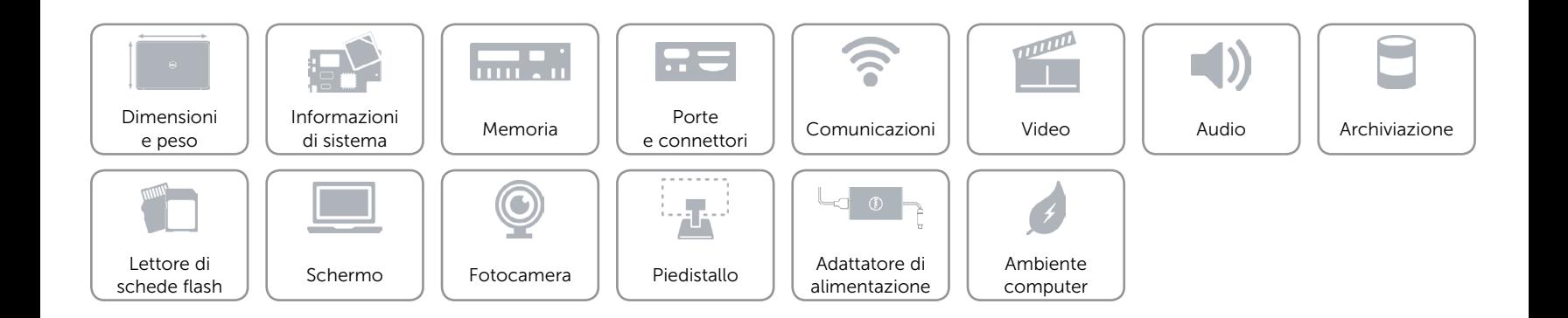

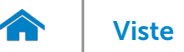

# <span id="page-15-0"></span>Schermo

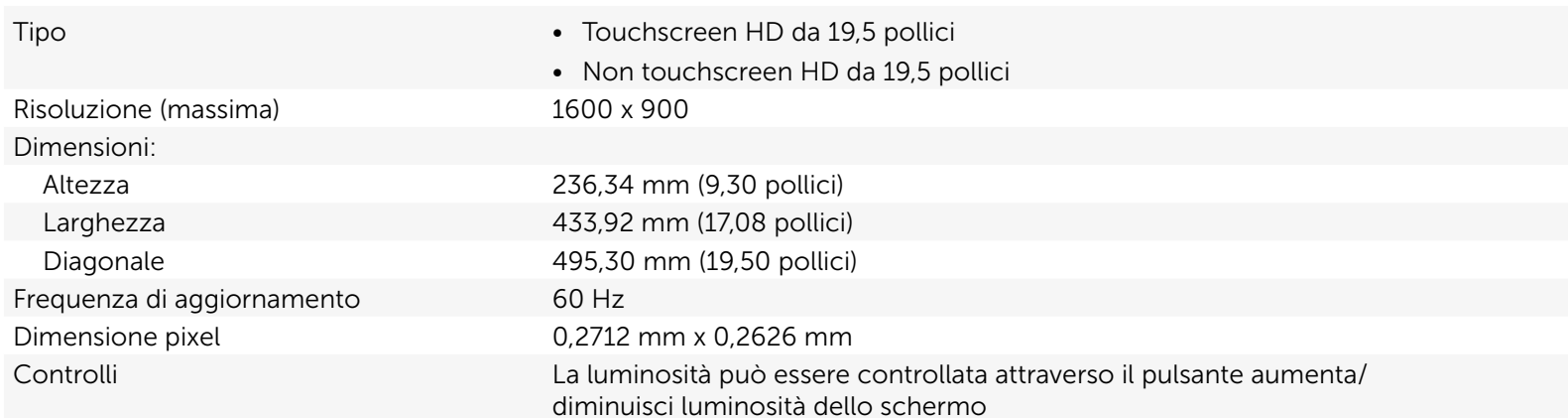

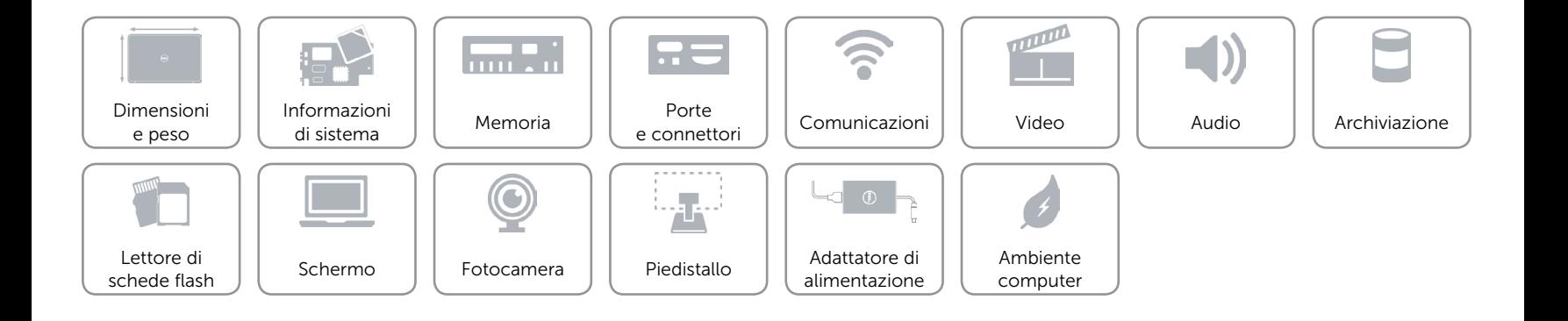

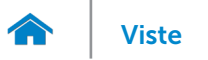

## <span id="page-16-0"></span>Fotocamera

Risoluzione:

Angolo di visualizzazione diagonale 74 gradi

Immagine fissa 0,92 megapixel Video 1280 x 720 a 30 fps (massimo)

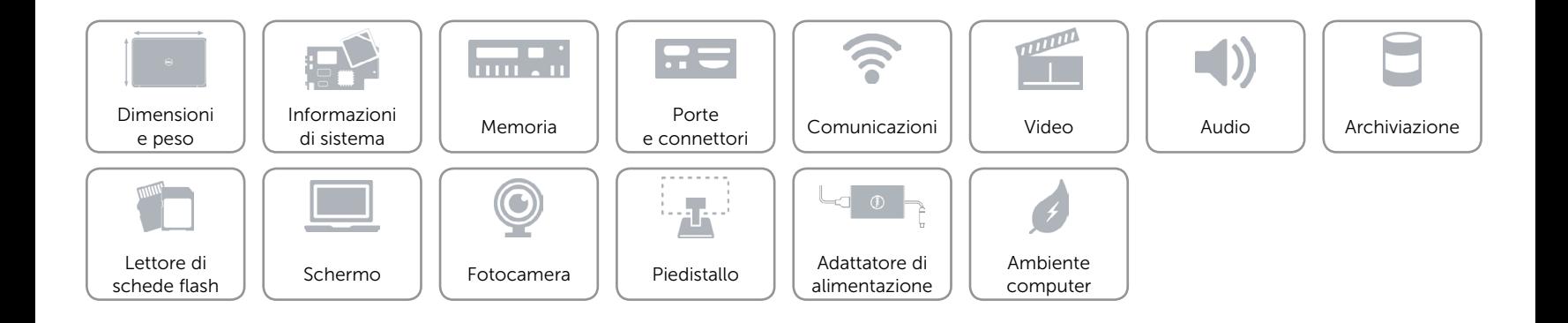

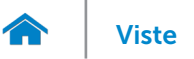

## <span id="page-17-0"></span>Piedistallo

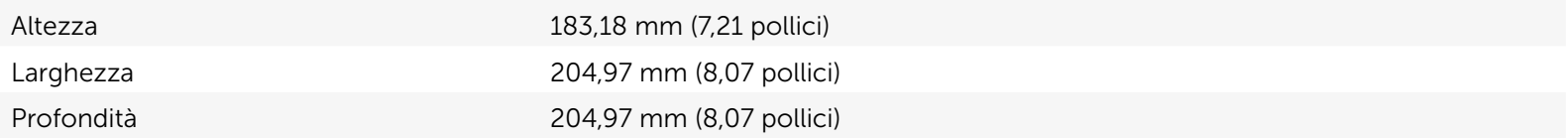

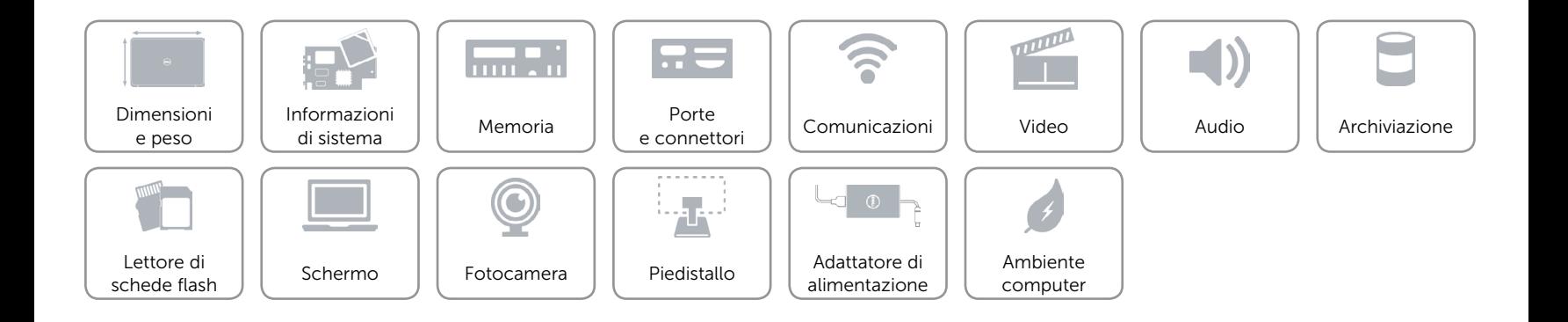

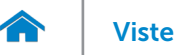

# [Viste](#page-1-0) Viste Specifiche

# <span id="page-18-0"></span>Adattatore di alimentazione

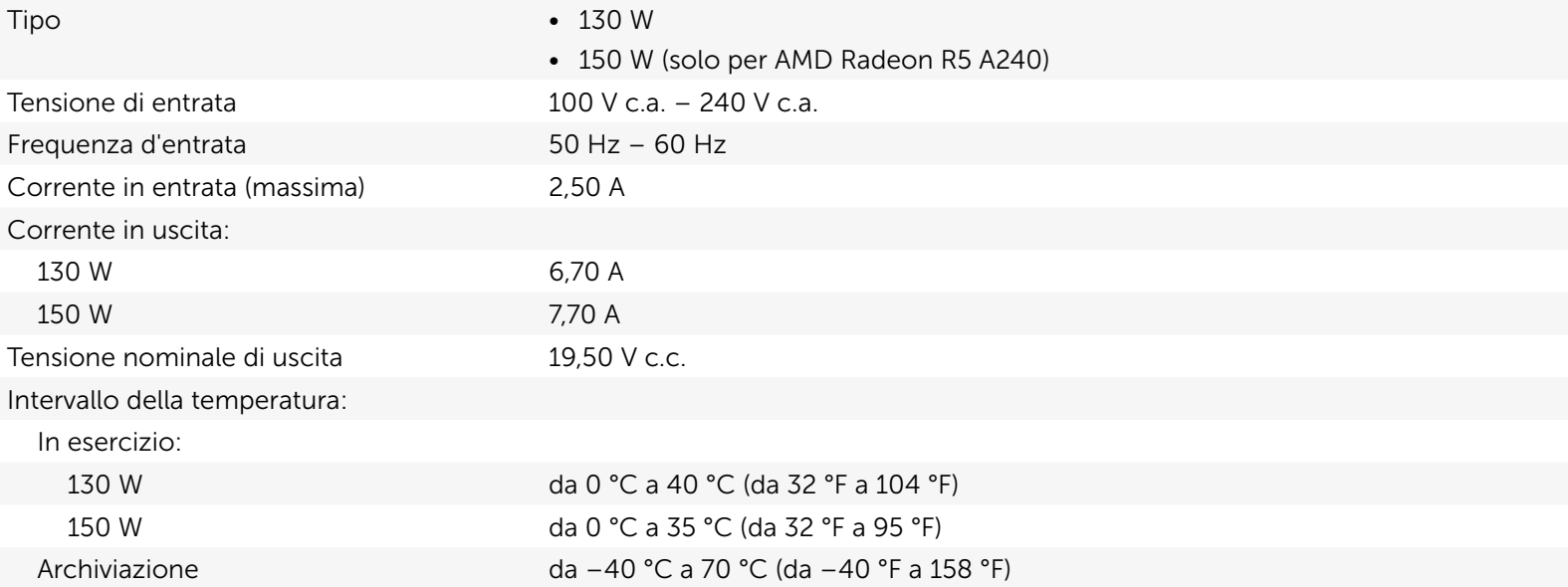

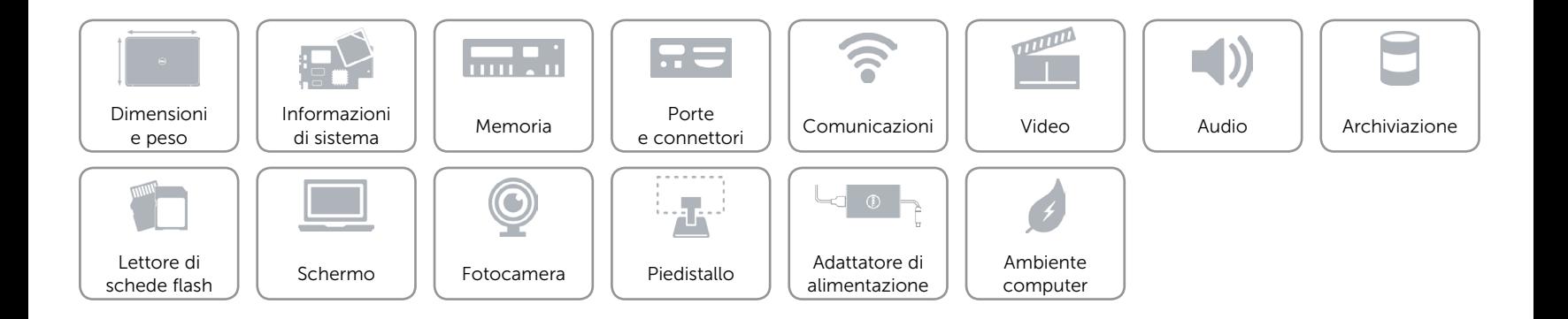

## <span id="page-19-0"></span>Ambiente computer

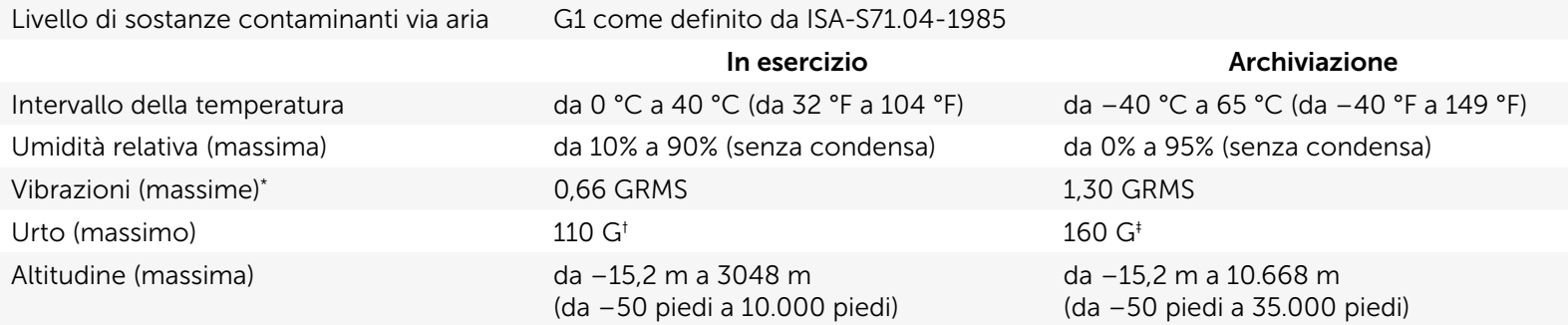

\* Misurata usando uno spettro a vibrazione casuale che simula l'ambiente dell'utente.

† Misurata usando un impulso semisinusoidale a 2 ms quando il disco rigido è in uso.

‡ Misurata usando un impulso semisinusoidale a 2 ms quando la testa dell'unità disco rigido è in posizione di parcheggio.

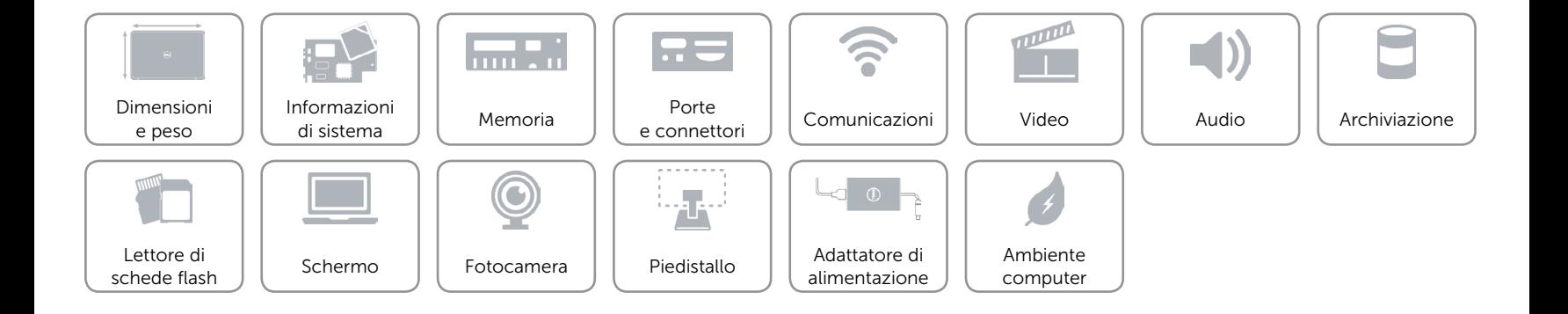